**赛题库**

赛项编号:**GZ-2019026**

赛项名称:软件测试

**(**一**)** 功能测试

1、概述

本部分要求完成资产管理系统的 Web 端功能测试、Web 端界面 测试、手机 APP 功能测试,完成要求的相关测试文档。Web 端要求 使用 Chrome 浏览器作为测试工具。

2、功能测试赛题

1) 登录功能测试

登录功能描述:系统管理员、资产管理员、资产领导需要通过登 录进入 Web 端资产管理系统, 登录是进入该系统的唯一入口。输入 有效的对应角色用户名、密码,才能登录系统。

2) 首页功能测试

系统管理员、资产管理员、资产领导登录后,默认进入首页欢迎 页面。

3) 个人信息功能测试

登录系统后,系统管理员、资产管理员、资产领导可以查看各自 的个人信息,包括账号、手机号、职位、最后登录时间、登录次数等。 其中手机号初始为空,可以进行修改,同时,也可以退出系统。

4) 部门管理功能测试

该模块用于系统管理员对部门信息进行管理,系统管理员可以新 增、修改部门信息。

5) 人员管理功能测试

该模块用于系统管理员对人员信息进行管理,系统管理员可以新 增、修改、删除员工信息。

6) 资产类别功能测试

"资产类别"作为资产信息的属性而存在。该模块用于系统管理 员对资产类别进行管理,包括资产类别的新增、修改、启用和禁用。

7) 品牌功能测试

"品牌"作为资产信息的属性而存在。该模块用于系统管理员对 品牌进行管理,包括品牌的新增、修改、启用和禁用。

8) 取得方式功能测试

"取得方式"作为资产信息的属性而存在。该模块用于系统管理 员对取得方式进行管理,包括取得方式的新增、修改、启用和禁用。

9) 供应商功能测试

"供应商"作为资产信息的属性而存在。该模块用于系统管理员 对供应商进行管理,包括新增、修改、启用、禁用、查询、查看供应 商信息。

10) 存放地点功能测试

"存放地点"作为资产信息的属性而存在。该模块用于系统管理 员对存放地点进行管理,包括新增、修改、启用、禁用、查询存放地 点。

11) 设备用途功能测试

"设备用途"作为资产申购信息的属性而存在。该模块用于系统 管理员对设备用途进行管理,包括新增、修改、启用、禁用、查询设 备用途。

12) 报废方式功能测试

"报废方式"作为资产报废信息的属性而存在。该模块用于系统 管理员对报废方式进行管理,包括新增、修改、启用、禁用、查询报 废方式。

13) 资产申购功能测试

该模块用于资产管理员对资产的申购过程进行管理,由资产管理 员记录资产申购的流水,资产管理员可以进行资产申购登记、查询、 修改、提交、删除以及查看资产申购详情。

14)资产申购审批功能测试

该模块用于资产领导对资产管理员提交的资产申购进行审批,资 产领导可以进行资产申购审批、查询以及查看资产申购单信息。

15) 资产入库功能测试

该模块用于资产管理员对资产的入库登记进行管理,资产管理员 可以进行资产入库登记。

16) 资产信息维护功能测试

该模块用于资产管理员对资产信息进行管理,包括进行资产修 改、查看详情、导出资产信息。

17) 资产借还功能测试

该模块用于资产管理员对资产的借还过程进行管理,资产管理员 可以进行资产借用登记、归还、查询以及查看资产借还详情。

18) 资产转移功能测试

该模块用于资产管理员对资产的转移过程进行管理,由资产管理 员记录资产转移的流水,包括资产转移登记、查询以及查看资产转移 信息。

19) 资产维修功能测试

该模块用于资产管理员对资产的维修过程进行管理,由资产管理 员记录资产维修的流水,包括资产维修登记、查询以及查看资产维修 信息。 いっちょう しゅうしょう しんしゅう しんしゅう しゅうしょく

20) 资产报废功能测试

该模块用于资产管理员对资产的报废过程进行管理,由资产管理 员记录资产报废的流水,包括资产报废登记、查询以及查看资产报废 信息。 いっちょう しゅうしょう しんしゅう しんしゅう しゅうしょく

21) 资产报废审批功能测试

该模块用于资产领导对资产的报废进行审批,资产领导可以进行 资产报废审批、查询以及查看资产报废单信息。

22) 资产盘点功能测试

该模块用于资产管理员对资产的盘点过程进行管理,包括新增盘 点单、开始盘点、录入/修改盘点结果、结束盘点以及查询查看盘点 结果。

23) 资产查询统计功能测试

该模块用于资产管理员/资产领导对资产的综合查询以及对现有 资产进行各维度的统计,并生成相应的图表,资产管理员/资产领导 可以进行资产综合查询,可以根据资产状态、资产类别、供应商、品 牌、取得方式、存放地点各指标统计现有资产。

24) APP 系统启动及登录功能测试

资产 APP 在手机安装完毕后,点击图标,启动该程序,进入登 录页面,输入资产管理员用户名、密码进行登录。

25) APP 资产功能测试

用于资产管理员对资产进行查看,包括资产查询、查看资产信息。 26) APP 报表功能测试

由资产管理员对现有资产进行各维度的统计,并生成相应的图 表,包括根据资产状态、资产类别、供应商、品牌、取得方式、存放 地点各指标统计现有资产。

27) APP 我的功能测试

用于展示用户的相关信息,并完成退出系统操作,用户登录系统 后,点击底部"我的"菜单,界面显示用户的账号、职务及手机号信 息;可点击【退出登录】退出系统。

## **(**二**)** 自动化测试

1、概述

使用 PyCharm-Community-2017.1.1 执行自动化测试, 对页面元 素进行识别和定位、编写自动化测试脚本、成功执行脚本,并将脚本 粘贴在自动化测试报告中。

自动化测试包括以下步骤:

(1)测试功能点选取。

(2)编写自动化测试脚本。

(3)自动化测试报告编写。

2、自动化测试赛题

(1)测试功能点选取

题 1:用户登录

题 2: 用户退出

题 3:个人信息

题 4:部门管理

- 题 5:人员管理
- 题 6:资产类别
- 题 7:品牌
- 题 8: 取得方式
- 题 9: 供应商
- 题 10:存放地点
- 题 11:设备用途
- 题 12: 报废方式
- 题 13:资产申购
- 题 14:资产申购审批
- 题 15:资产入库
- 题 16:资产信息维护
- 题 17:资产借还
- 题 18:资产转移
- 题 19:资产维修
- 题 20:资产报废
- 题 21:资产报废审批
- 题 22:资产盘点
- 题 23:资产查询统计
- (2)编写自动化测试脚本

题 1:浏览器基本操作(如打开浏览器、输入地址、网页最 大化等)

- 题 2: Selenium 元素定位方法: id 定位
- 题 3: Selenium 元素定位方法: name 定位
- 题 4: Selenium 元素定位方法: xpath 定位
- 题 5: Selenium 元素定位方法: css\_selector 定位
- 题 6: Selenium 元素定位方法: link\_text 定位
- 题 7: Selenium 元素定位方法: partial link text 定位
- 题 8: Selenium 元素定位方法: class\_name 定位
- 题 9: Selenium 元素定位方法: tag\_name 定位
- 题 10:Selenium 复数元素定位方法
- 题 11: Selenium 之鼠标模拟操作
- 题 12:Selenium 之键盘模拟操作
- 题 13:Selenium 之时间等待处理
- 题 14: Selenium 之 sumbit()方法使用
- 题 15: Selenium 之页面中下拉框的处理
- 题 16:Selenium 之操作下拉滚动条方法
- 题 17: Selenium 之窗口切换
- (3)自动化测试报告编写

根据自动化测试情况,参考自动化测试报告模版,按要求编写自 动化测试脚本并将全部脚本粘贴到自动化测试报告中,完成自动化测 试报告的编写。

#### **(**三**)** 性能测试

1、概述

使用 LoadRunner12.55 Community Edition 英文版执行性能测 试,录制脚本、配置参数、调试脚本、脚本回放;设置场景,执行性 能测试并且截图完成性能测试总结报告。

性能测试包括以下步骤:

- (1)性能测试压力点选取。
- (2)脚本录制、调试和回放。
- (3)场景参数配置和执行测试。
- (4)测试结果数据分析,并截图。
- (5)性能测试报告编写。
- 2、性能测试赛题
- (1)步骤一:性能测试压力点选取

题 1:用户登录

- 题 2: 用户退出
- 题 3:个人信息
- 题 4:部门管理
- 题 5:人员管理
- 题 6:资产类别
- 题 7:品牌
- 题 8: 取得方式
- 题 9:供应商
- 题 10:存放地点
- 题 11:设备用途
- 题 12: 报废方式
- 题 13:资产申购
- 题 14:资产申购审批
- 题 15:资产入库
- 题 16:资产信息维护
- 题 17:资产借还

题 18:资产转移

- 题 19:资产维修
- 题 20:资产报废
- 题 21:资产报废审批
- 题 22:资产盘点
- 题 23:资产查询统计

(2)步骤二:脚本录制、调试和回放。迭代次数设置、回放参 数值配置,输出日志使用、参数化配置、集合点、事务、检查点设置 等。

# 参数类型可选择:

- 题 1:Date/Time
- 题 2: File
- 题 3: Group Name
- 题 4: Iteration Number
- 题 5:Load Generator Name
- 题 6: Random Number
- 题 7: Table、Unique Number
- 题 8:User Defined Function
- 题 9: Vuser ID
- 题 10:XML

## 数据分配方法可选择:

- 题 1: Sequential
- 题 2:Random
- 题 3:Unique

## 数据更新方式可选择:

- 题 1: Each occurrence
- 题 2: Each iteration
- 题 3:Once
- (3)步骤三:场景配置并且执行场景。
- 场景配置虚拟用户数可设置:1 到 50 之间。
- 持续时长可设置:5min 到 20min 之间,以及所有 vuser 运行完成。
- 递增虚拟用户数可设置:1 到 20 之间。
- 递增时长设置:5s 到 30s 之间。
- 递减虚拟用户数可设置:1 到 20 之间 ,以及运行完成结束。 递减时长可设置:1s 到 60s 之间,以及运行完成结束。
- (4)步骤四:测试结果数据截图。
- 测试结果数据截图取 1 到 23 单独或组合图。
	- 1、Summary Report
	- 2、Running Vusers
	- 3、Hit per Second
	- 4、Throughput
	- 5、Transaction Summary
	- 6、Average Transaction Response Time
	- 7、Vuser Summary
	- 8、Rendezvous
	- 9、Error Statistics (by Description)
	- 10、Errors per Second (by Description)
	- 11、Transactions per Second
	- 12、Total Transactions per Second
- 13、Transaction Performance Summary
- 14、Transaction Response Time Under Load

15、Transaction Response Time (Percentile)

- 16、Transaction Response Time (Distribution)
- 17、Transaction Response Time By Location
- 18、Web Page Diagnostics、Page Component Breakdown
- 19、Page Download Time Breakdown
- 20、Time to First Buffer Breakdown
- 21、Downloaded Component Size (KB)
- 22、HTTP Status Code Summary
- 23、HTTP Responses per Second

(5)步骤五:性能测试报告编写。

根据性能测试情况,参考性能测试总结报告模版,按要求截取性 能测试过程和结果截图并粘贴到性能测试报告,完成性能测试总结报 告的编写。

**(**四**)** 白盒测试

1、概述

使用 Java 语言(JDK 1.7 版)编写应用程序,设计测试数据,完 成指定要求的白盒测试,对测试数据及相应测试结果进行界面截图, 将代码以及相关截图粘贴到白盒测试报告中。

白盒测试包括以下步骤:

(1)阅读、分析题目。

(2) 使用记事本编写 Java 应用程序并保存为 bhcs\_xx.java (xx 为工位号)。

(3)在命令行状态下执行命令,完成编译和程序运行,并对输

入的测试数据和运行结果进行界面截图。

(4)白盒测试报告编写。

2、白盒测试赛题

题 1:根据输入执行下列不同的数学计算并显示结果。编写程序, 并设计测试数据进行语句覆盖测试。其中变量 x、k 均须为正整数, 若不在有效范围之内,应给予提示说明。

$$
y = \begin{cases} \log (x * k) & a < x < b \\ x^k & b \le x < c \\ \frac{k}{\sqrt{x}} & c \le x < d \end{cases}
$$
\n
$$
\boxed{8 - \cancel{5} \cancel{1}}
$$

题 2:根据变量的取值规定完成不同的计算并显示结果。编写程 序,并设计测试数据进行语句覆盖测试。其中变量 x、m 均须为整型 数,若不在有效范围之内,应给予提示说明。

 $y = \begin{cases} m*x + e^x & a \leq x < b, \underline{\boxplus} \;\; 0 < m < j \\ 2*\sqrt{x/m} & b \leq x \leq c \;\; \underline{\boxplus} \;\; j < m < k \\ x^{m+k} & x > c \;\; \text{g} \mskip 1mu \bar{\boxplus} \;\; m \geq 2 \;\; *k \end{cases}$ 

#### 图--题 2

题3:根据输入执行下列不同的三角函数的计算并显示计算结果。 编写程序,并设计测试数据进行判定覆盖测试。其中变量 x 为正整数, 若不在有效范围之内,应给予提示说明。

$$
y = \begin{cases} \sin(x) & a < x \le b \\ \cos(x^k) & b < x \le c \\ \tan(x/k) & x > c \end{cases}
$$
  

$$
\boxed{\mathbb{B} - \mathbb{B} \mathbb{B}}
$$

题 4: 任意输入 2 个正整数值分别存入 x、v 中, 据此完成下述 图形分析: 若 2 值相同, 则提示"可以构建圆形或正方形"; 若 2<|x-y| ≤5,则提示"可以构建椭圆";若|x-y|>5,则提示"可以构建矩形"。 编写程序,并设计测试数据进行语句覆盖测试。

题 5:根据下列流程图编写程序实现相应分析处理,并设计测试 数据进行判定覆盖测试。其中变量 a、b 均须为整型。

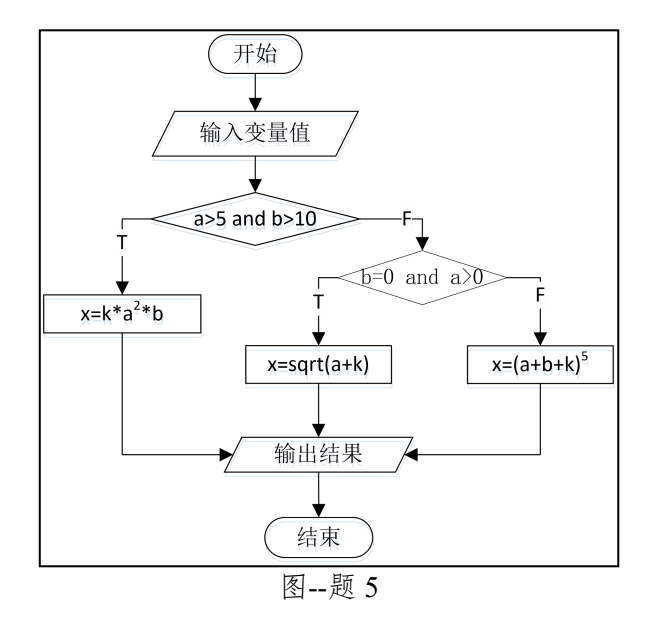

题 6: 下列流程图中变量 a、b、c、d 均为非负整数, 编写程序实 现相应分析处理,并设计测试数据进行语句覆盖测试。要求 a、b、c、 d 取最小可能值。

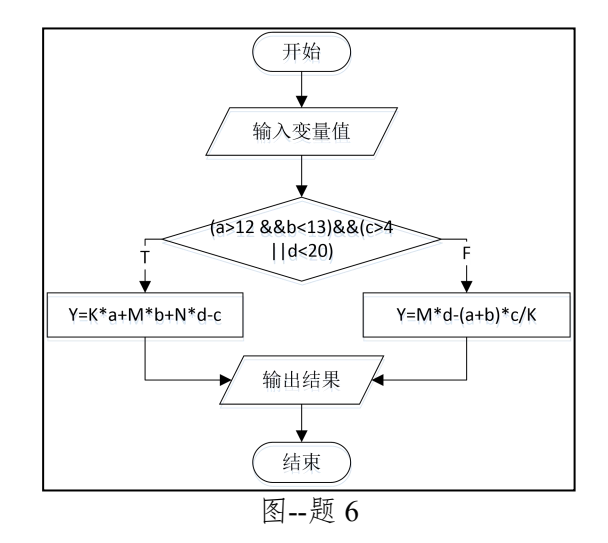

题 7: 根据流程图编写程序实现相应分析处理,并设计测试数据 进行语句覆盖测试。要求变量 a、b 均为非 0 的整数,且为正整数时 取值尽可能小,为负整数时取值尽可能大。

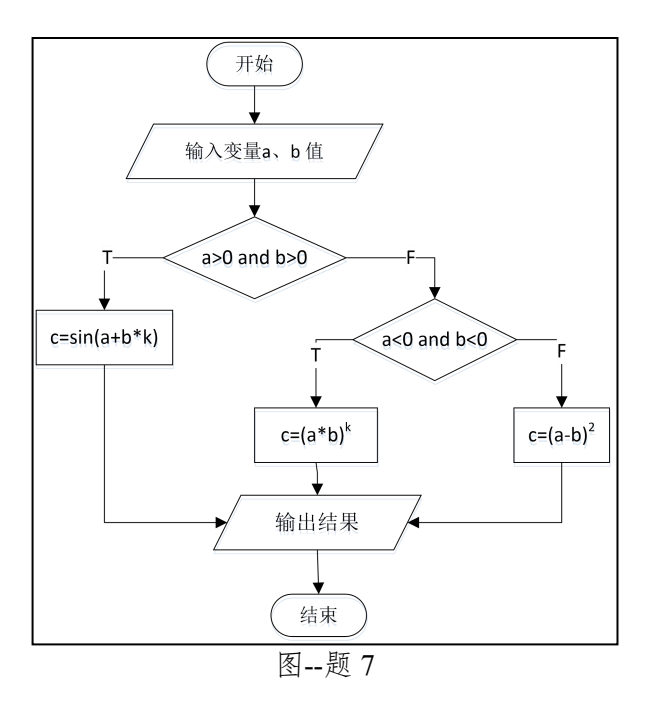

题 8:根据下列流程图编写程序实现相应处理,并设计测试数据 进行判定覆盖。

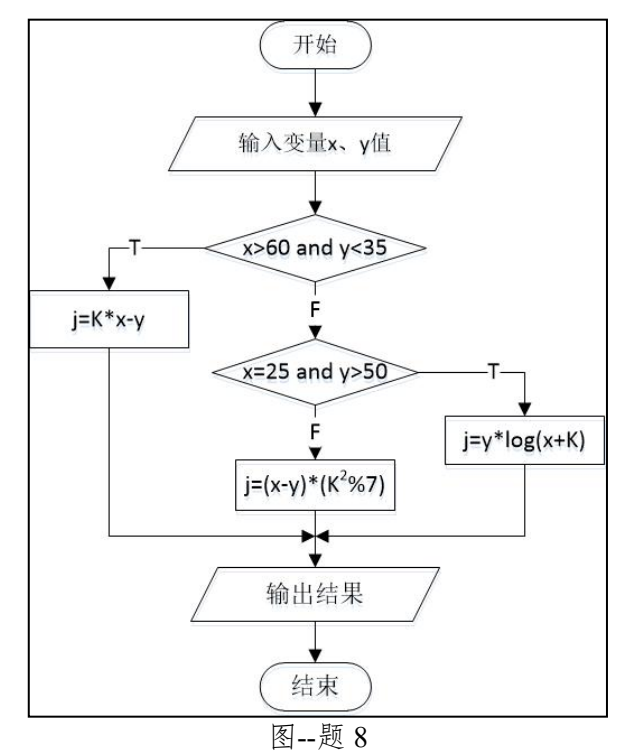

题 9: 进行系统注册时通常需要输入用户名和密码, 其中用户名 要求由 N 个字母字符组成、密码由 K 个 (含 K) 以上数字字符组成。 满足要求,则提示"注册成功",否则根据实际情况提示"\*\*不符合 要求"(\*\*为用户名或密码)。编写程序实现注册信息的输入,并设计

测试数据进行语句覆盖测试。

题 10: 填写快递单时通常需要确定接收人的姓名、手机号和地 址。其中要求手机号是 11 位数字字符,地址为字母开头的 M 个(含 M)以内字母和数字字符共同组成。填写正确则提示"OK",否则根 据实际情况提示"\*\*不符合要求"(\*\*为手机号或地址),退出。编写 程序实现此快递单信息的输入,并设计测试数据进行判定覆盖测试。